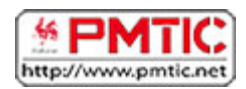

# NAVIGUER : PREMIERS PAS

# Usages

Nous vous proposons ici de parcourir les principaux usages que nous pouvons faire d'Internet.

## Communiquer

On peut communiquer en direct par téléphone en ligne, par « chat » ou en différé par email, forum, …

- [www.skype.com/](http://www.skype.com/) : appels Internet et téléphoniques
- [www.outlook.com](http://www.outlook.com/) : messagerie en ligne
- [www.facebook.com](http://www.facebook.com/) : réseau social qui vous relie à des amis, des collègues de travail, des camarades de classe…
- [http://forum.doctissimo.fr/:](http://forum.doctissimo.fr/) forum santé
- <http://www.commentcamarche.net/forum/> : forum informatique

### S'informer

Tout, tout de suite ! Sur Internet, vous trouverez des informations sur une multitude de sujets. Que vous cherchiez une recette de cuisine, des horaires de train, le journal télévisé, des informations historiques, une biographie, des commentaires de voyageurs sur un hôtel, des comparatifs de prix… vous trouverez très certainement votre bonheur !

- [www.sncb.be](http://www.sncb.be/) : horaires des trains en Belgique
- [www.infotec.be](http://www.infotec.be/) : horaires des bus en Wallonie
- [www.rtbf.be](http://www.rtbf.be/) : site de la Radio Télévision Belge Francophone
- [www.rtl.be](http://www.rtl.be/) : la Une de l'actualité
- [www.lameuse.be](http://www.lameuse.be/) : actualité régionale et nationale belge
- [www.lesoir.be](http://www.lesoir.be/) : site d'information en Belgique francophon*e*
- [www.tripadvisor.fr](http://www.tripadvisor.fr/) : avis d'hôtels, restaurants, activités, voyage ...
- [www.marmiton.org](http://www.marmiton.org/) : recettes de cuisine
- [www.sport.be](http://www.sport.be/) : actualité sportive en Belgique
- [www.lesnumeriques.com](http://www.lesnumeriques.com/) : s*'*informer pour mieux acheter des appareils numériques

### Partager / Publier

Grâce à Internet, vous pourrez partager plein de choses avec vos amis ou avec des personnes ayant les mêmes passions que vous. Vous pourrez discuter d'un sujet qui vous tient à cœur avec d'autres passionnés ; vous pourrez écrire des commentaires sur des événements politiques…

[www.youtube.com](http://www.youtube.com/) : regarder et partager des vidéos

- [www.flickr.com](http://www.flickr.com/) : partager des photos
- [www.skyrock.com/blog](http://www.skyrock.com/blog) : créer un blog
- [www.wetransfer.com](http://www.wetransfer.com/) : envoyer de fichiers volumineux

### Apprendre

Non seulement vous trouvez sur Internet toutes les informations souhaitées, mais vous pouvez également suivre des cours en ligne. La différence se situe dans l'interactivité : des activités vous sont proposées, un formateur en ligne vous aide, des échanges avec d'autres stagiaires sont possibles … C'est donc beaucoup plus amusant que de lire de longs contenus à l'écran !

- [https://fr.wikipedia.org](https://fr.wikipedia.org/) : encyclopédie libre
- [www.wordreference.com/fr/](http://www.wordreference.com/fr/) : dictionnaires bilingues en ligne gratuits
- <http://fr.openclassrooms.com/>: cours d'informatique et de sciences
- <http://www.wallangues.be/> : apprendre les langues gratuitement
- <http://www.bescherelle.com/> : conjuguer un verbe
- [www.learn-on-line.be](http://www.learn-on-line.be/) : catalogue de formations en ligne
- [www.pmtic.net](http://www.pmtic.net/) : apprendre l'informatique

#### Trouver un emploi

Vous trouverez une série de sites qui vous aideront à trouver un emploi : annonces du Forem ou d'autres sites ; conseils pour écrire votre CV ou pour vous préparer à un entretien d'embauche ; possibilité de poster votre CV en ligne…

- [www.leforem.be/](http://www.leforem.be/) : Service public de l'emploi et de la formation en Wallonie.
- [www.references.be/](http://www.references.be/)
- [www.stepstone.be](http://www.stepstone.be/)
- [www.optioncarriere.be](http://www.optioncarriere.be/)
- [www.monster.be](http://www.monster.be/)
- [www.jobsregions.be](http://www.jobsregions.be/)
- <http://be.indeed.com/>

#### Travailler

Un ordinateur connecté est très utile pour certains types d'emploi. Communiquer, utiliser un traitement de texte ou un tableur, traiter des données avec des bases de données, ou tout simplement utiliser les outils sophistiqués nécessaires dans certains postes : l'informatique fait partie du quotidien de la plupart des travailleurs.

- <https://drive.google.com/>: suite bureautique (traitement de texte, tableur...)
- <http://pixlr.com/> : retoucher des images

## Se simplifier la vie

Grâce à Internet, une série d'actions de la vie quotidienne peuvent être simplifiées. Vous trouverez ainsi des informations pratiques sur toutes sortes de choses ou bénéficierez de services supplémentaires : horaires, tarifs, informations ou formulaires administratifs… Vous pourrez aussi gagner du temps en effectuant vos opérations bancaires ou en remplissant votre déclaration d'impôts en ligne…

- <http://www.belgium.be/fr/> : portail des services publics belges
- [www.taxonweb.be](http://www.taxonweb.be/) : remplir sa déclaration d'impôts en ligne
- [www.pharmacie.be](http://www.pharmacie.be/) : liste des pharmacies (et pharmacies de garde) en Belgique
- [www.medecinbelgique.com/](http://www.medecinbelgique.com/) : trouver un médecin en Belgique
- [www.1307.be/](http://www.1307.be/) : rechercher une adresse ou un numéro de téléphone
- [www.cinenews.be](http://www.cinenews.be/) : consulter les horaires de cinéma en Belgique, les résumés de films, critiques…
- Vous pouvez également accéder à des documents administratifs via le site de votre commune. Ex. : [www.liege.be](http://www.liege.be/)
- Vous pouvez également faire des paiements en ligne via le site de votre banque. Ex. : [https://www.ing.be/,](https://www.ing.be/) [https://www.belfius.be](https://www.belfius.be/) , [www.crelan.be](http://www.crelan.be/)*...*

#### Se divertir

Bien entendu, Internet offre une multitude de possibilités de divertissements : téléchargement de musique, de vidéos, jeux en ligne...

- [www.jeuxvideos.com](http://www.jeuxvideos.com/) : premier site d'information sur l'actualité du jeu vidéo
- [www.musicme.com](http://www.musicme.com/) : écouter gratuitement et télécharger de la musique
- [www.youtube.com](http://www.youtube.com/) : regarder et partager des vidéos
- [www.quefaire.be](http://www.quefaire.be/) : trouver des loisirs, activités, sorties en Belgique

### Vendre et acheter

Les services commerciaux sont nombreux sur Internet. Il peut s'agir d'entreprises commerciales qui vendent leurs produits (par exemple les entreprises de vente par correspondance offrent toutes leurs services en ligne). Il existe aussi des sites de vente aux enchères qui permettent d'acheter et de vendre très simplement tout ce que vous voulez ! Vous économisez ainsi de l'argent en achetant des objets d'occasion ou en vidant votre grenier !

- [www.ebay.be](http://www.ebay.be/) : site d'enchères et petites annonces
- [www.2ememain.be/](http://www.2ememain.be/) : vendre et acheter des articles neufs et de seconde main
- [www.amazon.fr](http://www.amazon.fr/) : achat et vente en ligne
- [www.immoweb.be](http://www.immoweb.be/) : 1er site immobilier en Belgique

# Accéder à un site

Pour accéder à un site Internet, on utilise un "**navigateur**". Il existe plusieurs navigateurs, mais les plus utilisés sont :

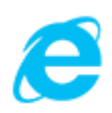

#### Internet Explorer :

Internet Explorer est édité par Microsoft. Ce navigateur est intégré par défaut au système d'exploitation Windows, jusqu'à la version 8. [Pour télécharger Internet Explorer](http://www.microsoft.com/france/windows/internet-explorer/telecharger-ie9.aspx)

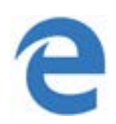

#### Microsoft Edge :

Microsoft Edge est le nouveau navigateur développé par Microsoft pour remplacer Internet Explorer. Il est intégré aux PC à partir de la version 10 de Windows. [Pour télécharger Microsoft Edge](https://www.microsoft.com/fr-be/windows/microsoft-edge)

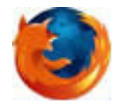

### Mozilla Firefox

Mozilla Firefox est un logiciel libre. Il est gratuit et disponible pour diverses versions de Windows, Mac, Linux, Android et iOS. [Pour télécharger Mozilla Firefox](http://www.mozilla-europe.org/fr/) 

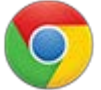

### Google Chrome

Google Chrome est un navigateur développé par Google basé sur le projet libre Chromium et fonctionnant sous Windows, Mac, Linux, Android et iOS. [Pour télécharger Google Chrome](https://www.google.com/intl/fr/chrome/browser/)

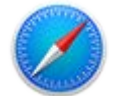

#### Safari

Ce navigateur est développé par Apple, il est installé par défaut sur les appareils de la marque Apple. [Pour télécharger Safari](http://www.apple.com/safari/) 

Pour accéder à un site Internet, il faut double-cliquer sur l'icône du navigateur afin d'ouvrir une fenêtre.

Il suffit ensuite de taper l'adresse du site dans la **barre d'adresse** d'un navigateur web.

La barre d'adresse se situe tout au-dessus de la page du navigateur :

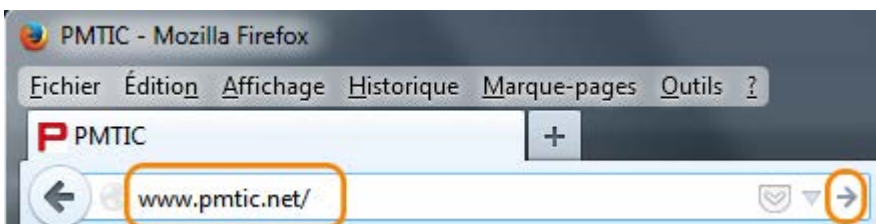

On y inscrit l'adresse souhaitée puis on valide soit en tapant sur la touche "**Enter**", soit en cliquant sur la flèche à droite de la barre (disponible sur certains navigateurs).

# Adresses

Un **nom de domaine** est une **série de mots** séparés par des points, comme [www.wallonie.be](http://www.wallonie.be/)

• Les mots désignent des sous-parties d'Internet, du plus précis au plus général, un peu comme si on écrivait :

laposte.couvin.province-namur.wallonie.belgique.

- Le plus général, à droite, désigne
	- o un **pays** s'il est composé de **deux lettres** (.be = Belgique, .fr = France, ...), ou
	- o un **type d'organisation** s'il est composé de **trois** (ou quatre) **lettres** (.com = société commerciale, .org = organisme non commercial, .net= organisme en relation avec Internet, etc.)
- Le **mot le plus à gauche** désigne l'ordinateur, voire un service sur l'ordinateur (un serveur web par exemple).
- **L'adresse Internet** ou URL est ce qu'il faut fournir au navigateur pour visualiser une page d'un site web.

### Cette adresse a la forme :

http://www.unserveurweb.org/dossier/sous-dossier/pageweb.html Elle comporte, de gauche à droite :

- le protocole (**HTTP**) suivi de "://" ;
- le nom du serveur;
- éventuellement, un emplacement sur le serveur;
- le nom de fichier d'une page web.

# Les principaux boutons du navigateur

Vous pouvez donc surfer (naviguer) sur le Web en cliquant uniquement des hyperliens. Mais, à l'usage, vous utiliserez également les **boutons du navigateur**.

Pourquoi ?

Parce que, pendant une « session de connexion » c'est-à-dire entre le moment où vous vous connectez à Internet et le moment où vous vous en déconnectez, ces boutons vous permettent d'effectuer une série d'actions intéressantes.

Durant cette « session de connexion », vous allez visiter de nombreuses pages, sans suivre un ordre précis.

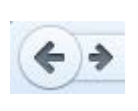

Le navigateur a enregistré votre chemin à travers les pages. Vous pouvez donc, grâce à ces boutons, refaire votre chemin en sens inverse, "faire des pas en avant et en arrière" à travers toutes les pages visitées pendant une session.

Ce bouton permet de revenir en un clic à votre page d'accueil, c'est-à-dire la page qui apparaît sur votre écran lorsque vous vous connectez.

Lorsque le téléchargement d'une page est trop long, vous pouvez l'interrompre  $\times$ en cliquant sur ce bouton.

Ce bouton permet de « **rafraîchir** » le contenu de votre page pour être sûr  $C$ qu'elle affiche bien les derniers changements.

### Les onglets des navigateurs

Actuellement, les navigateurs fonctionnent généralement avec des onglets. Cela signifie que les pages que vous ouvrez se superposent et sont accessibles grâce aux onglets. Dans l'exemple ci-dessous, cliquer sur les divers onglets vous mène dans différents sites que vous avez déjà consultés.

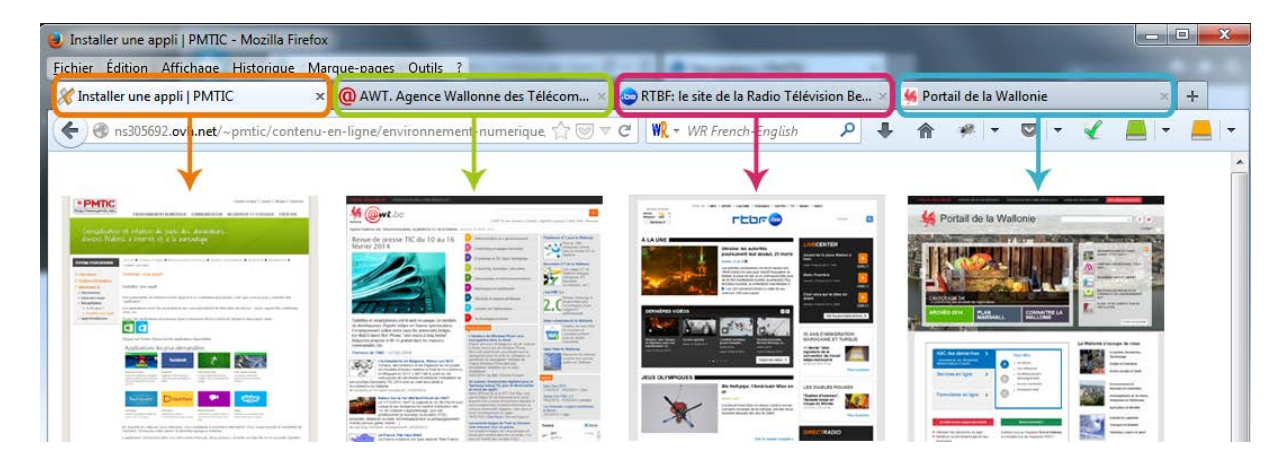

# **Hyperliens**

Pour naviguer dans un site Web, on utilise le plus souvent les hyperliens. Un lien ou hyperlien est une partie d'un document Web sur lequel on clique pour accéder à :

- une autre partie de la même page Web;
- une autre page sur le même site Web;
- un autre site Web.

On reconnaît souvent un lien en passant le pointeur de la souris au-dessus : celui-ci se

√ր) change alors en petite main.

Remarques :

- La couleur par défaut de ces hyperliens peut être modifiée par le webmaster pour mieux s'harmoniser avec la palette de couleurs de son site. La norme standard est le « bleu souligné » pour liens sur lesquels vous n'avez jamais cliqué et « mauve souligné » quand vous avez déjà visité ce lien.
- Vous constaterez que la cible du lien (la page Web visée par le lien) peut s'ouvrir dans la fenêtre déjà ouverte (comme les pages précédentes ou suivantes) ou dans une nouvelle fenêtre (comme les sites des trois Communautés).

## L'hyperlien peut être :

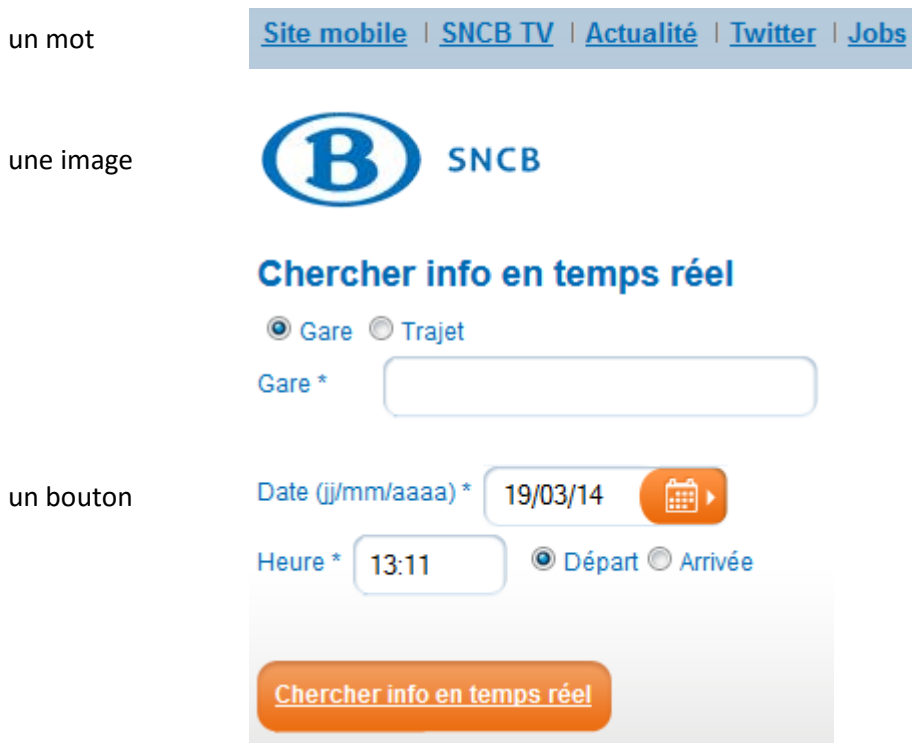

Un site Web, c'est, en général, un ensemble de documents dans les dossiers et sousdossiers d'un serveur Web.

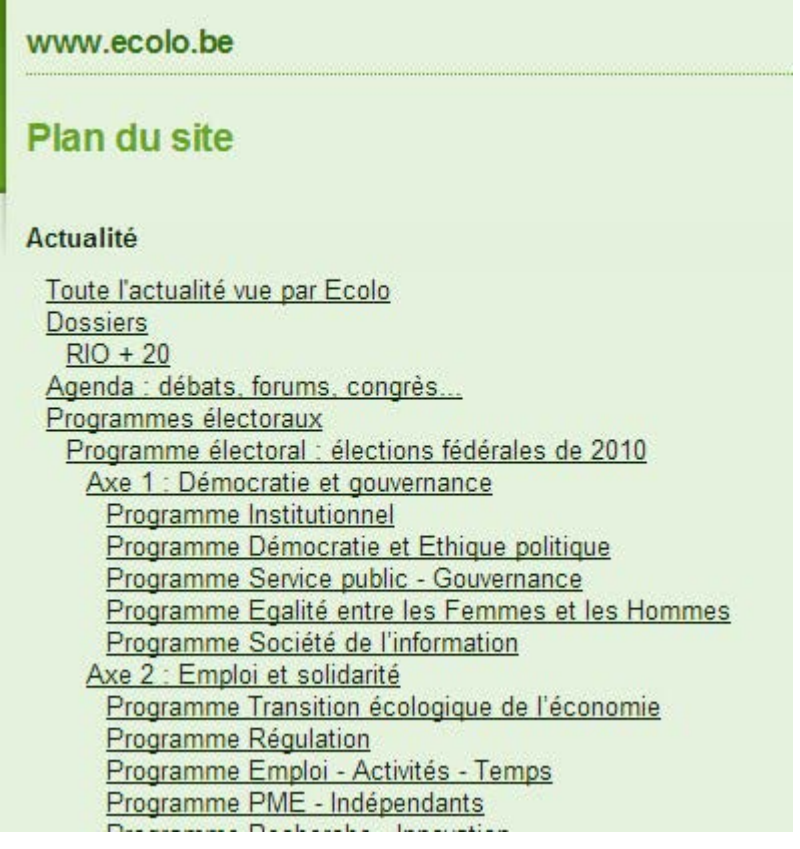

# Moteurs de recherche

Vous avez appris à naviguer dans un site dont vous connaissez l'adresse. Vous vous rendrez vite compte que la plupart du temps, vous chercherez une information sans connaître le site qui pourra vous la donner. Il est donc utile de savoir qu'il existe des "**moteurs de recherche**" (qui recherchent les pages Web sur base de mots-clés).

Les moteurs de recherche sont un outil que vous utiliserez constamment sur Internet. Parmi les plus connus, vous trouvez :

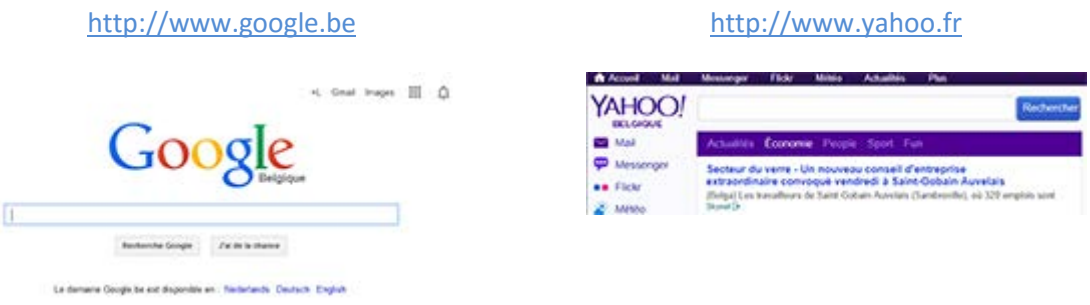

L'utilisation optimale de ces outils est détaillée plus loin (Recherche et stockage > Rechercher > [Moteurs de recherche](http://ns305692.ovh.net/%7Epmtic/contenu-en-ligne/recherche-et-stockage/rechercher/moteurs-de-recherche/recapitulons/utilite-et-fonctionnement) ). Patience donc.

Si vous voulez explorer par vous-même, voici quelques liens intéressants :

- <http://www.commentcamarche.net/contents/1321-moteur-de-recherche>
- <http://www.lesmoteursderecherche.com/suggerim.htm>